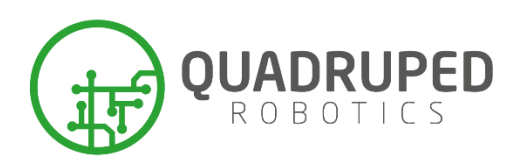

# **Go1-Edu Raspberry Pi built-in wireless network card settings**

The Go1-Edu motion control host Raspberry Pi has a built-in wireless card wlan0 that can be used to connect to WiFi (wlan1 is used to transmit hotspots), which can sometimes be used to connect to the network temporarily (but it is more recommended to use an external wireless or wired network card).

## **1.**

#### **1.1Connect the wifi**

Open the cover on the back of the robot dog and plug the HDMI monitor and mouse keyboard into the port near the network

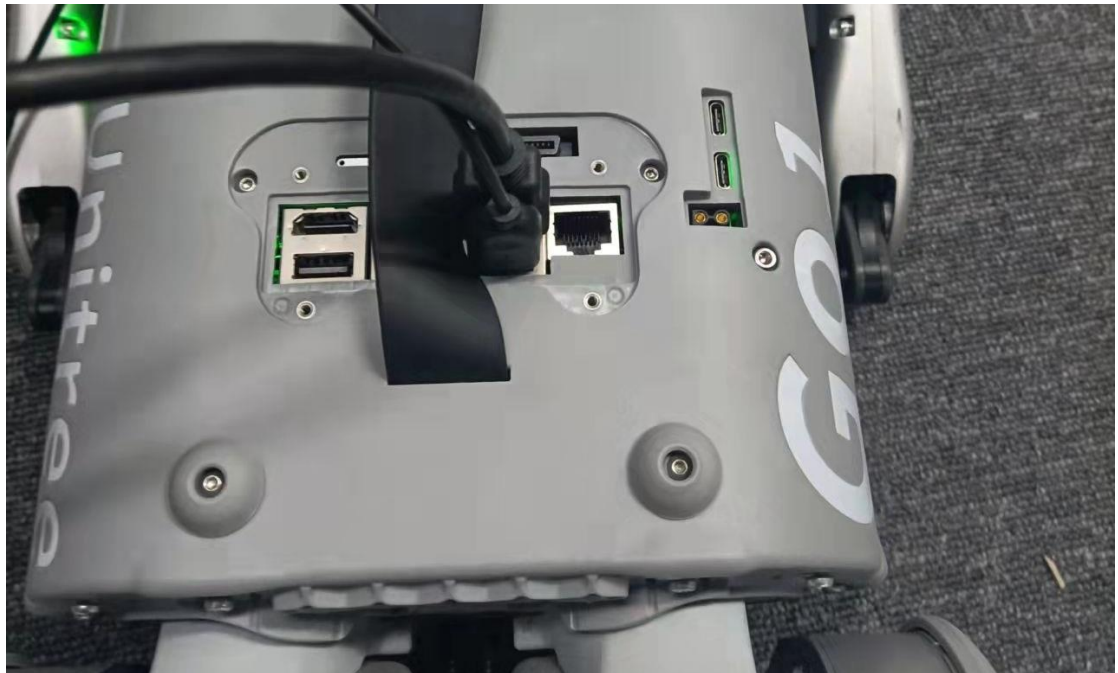

On the top right corner of the Raspberry Pi's desktop, click the network icon to connect to the network.

GF: Daniel Kottlarz

QUADRUPED Robotics uG and the state of the www.quadruped.de and the AG Köln: HRB104583 Auf dem Driesch 60 info@quadruped.de SteuerNr: 203/5769/1362 DE-50129 Bergheim +49 (0) 2271 588 93 0 USt-IdNr.: DE340250085

#### **1.2 Setting up the routing table**

If you are connected to WiFi but cannot access the external network, you can try the following steps.

Open the terminal

ifconfig

#View the network information of wlan0 and check the gateway address

ping 192.168.xxx.1

#xxx is the address of wlan0 viewed in the previous step, ping it to see if it's through, it should be through normally

ping baidu.com

#ping a little Baidu, normal can resolve the IP, but the network is not reachable, if this is the case, then the implementation of the next step

sudo route add default gw 192.168.xxx.1

#Add the gateway address of the wireless network to the routing table

ping baidu.com

#Ping Baidu again, you can ping through, normal has been able to access the Internet

After reboot, this setting will be restored and the gateway needs to be added to the routing table

again.

### **2.**

#### **2.1 No wireless signal**

If you are unable to connect to WiFi on the desktop of the Raspberry Pi, you can try the following steps.

Open terminal:

sudo ifconfig wlan0 down sudo ifconfig wlan0 up

At this point it should be possible to connect to the network via the desktop.